• **Login in to CUNYfirst:**

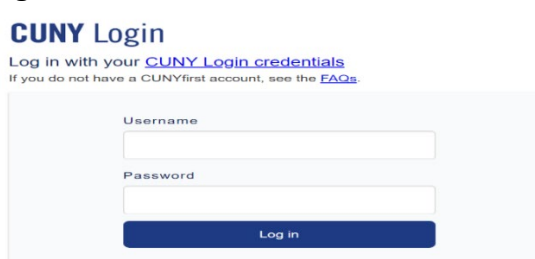

• **Bring down the drop-down menu and click on Student Center**

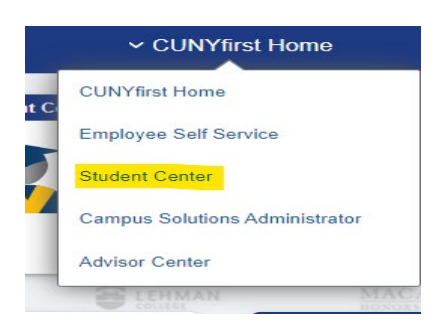

• **Click on the Financial Account Tile**

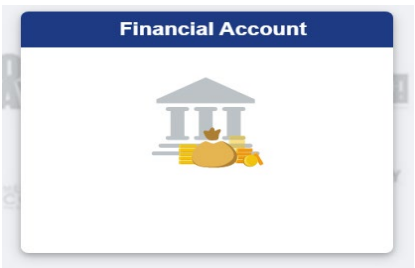

• **In this tile you will be able to view the following:**

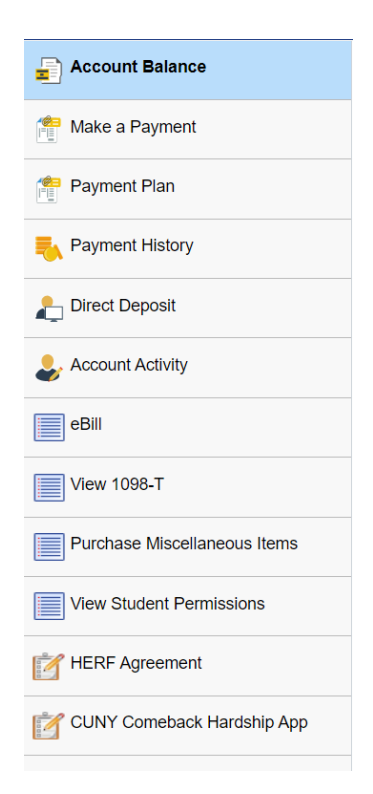